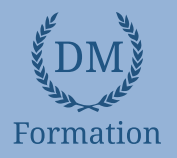

#### *Microsoft Office Word 2016 - Vidéo* **ND**

# **Objectifs pédagogiques**

Avec cette formation **Word 2016**®, vous pourrez en **100 leçons** maitriser l'intégralité des fonctionnalités de Word : mise en plage évoluée, insertion de tableaux, mode Plan, styles, publipostage, gestion des images et même les formulaires.

#### **Temps moyen de formation**

5 heures

**Système d'évaluation**

NON

#### **Pré requis technique**

- Navigateur web : Edge, Chrome, Firefox, Safari
- Système d'exploitation : Mac ou PC, smartphone

- Vidéo
- Norme SCORM

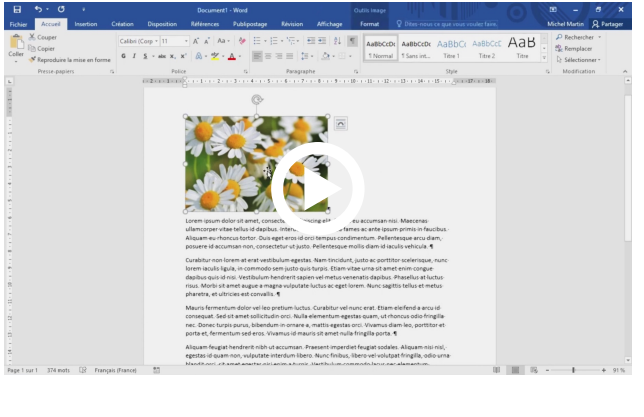

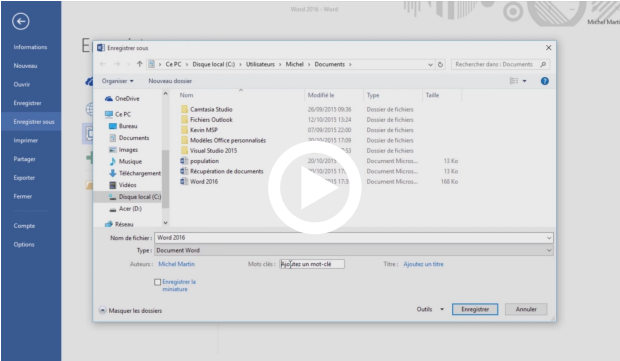

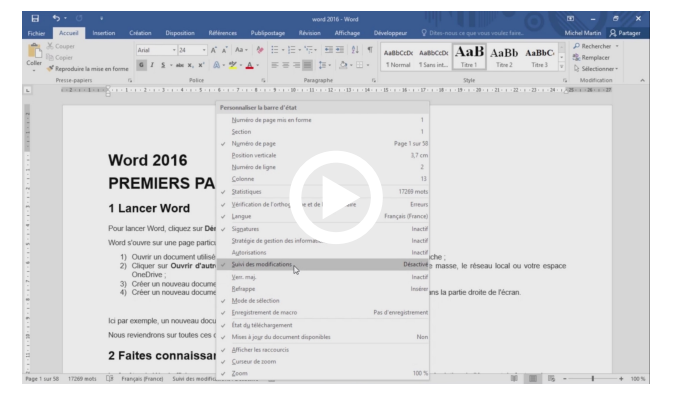

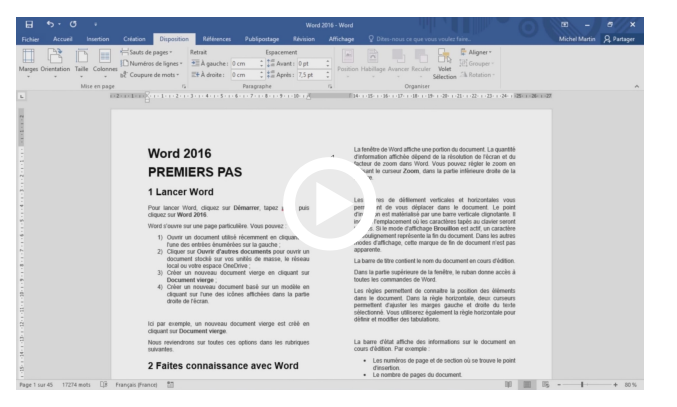

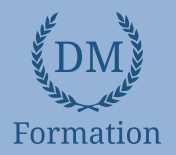

# *Détail formation : Word 2016 - Vidéo*

### **Premiers pas**

- Lancer Word
- Faites connaissance avec Word
- Première utilisation du ruban
- La vue Backstage
- Formats et extensions
- Modes d'affichage
- Création d'un nouveau document
- Ouverture d'un document existant
- Enregistrement d'un document
- Impression d'un document
- Sélection de texte
- Sélection d'une bande de texte verticale
- Copier, couper et coller
- Accéder directement à une page
- Recherche de texte
- Remplacer un texte par un autre
- Utiliser plusieurs langues dans vos documents
- Travailler avec des versions antérieures de Word
- La fonctionnalité Rechercher

#### **Bonnes habitudes**

- Raccourcis vers les éléments du ruban
- Raccourcis clavier
- Sauvegarde automatique
- Récupérer une version antérieure d'un document
- Définir des mots-clés à l'enregistrement d'un document
- Trouver un document par ses mots-clés
- Correction d'un document
- La fonctionnalité cliquer-taper

# **Mise en forme d'un document**

- Les diverses parties d'un document
- Marges, format et orientation
- La règle horizontale
- Mise en forme au niveau caractères
- Mise en forme au niveau paragraphes
- Révéler la mise en forme
- Bien utiliser les tabulations
- Bordures et trames
- Arrière-plan du document
- **Filigranes**
- **Lettrines**
- Modifier la casse des caractères
- Puces et numérotation
- **Sections**

### **Conseils pour gagner du temps**

- En-têtes et pieds de page
- Insertion automatique
- Blocs de construction
- **Styles**
- Modèles
- Thèmes
- La barre d'outils Accès rapide
- Affecter un raccourci clavier à une icône du ruban
- Correction automatique lors de la frappe
- Liens hypertextes
- Edition de fichiers PDF
- Recherches dans Bing sans quitter Word

# **Les tableaux**

- Création et mise en forme d'un tableau
- Transformer un texte en un tableau
- Dessiner un tableau
- Sélections dans un tableau
- Fusionner/séparer les cellules
- Mise en forme des cellules
- Alignement et orientation du texte dans un tableau

# **Les illustrations**

- Insérer une image dans un document
- L'outil de capture d'écran
- Taille et de l'orientation d'une image
- Modifier les caractéristiques de l'image
- Effets artistiques
- Suppression de l'arrière-plan de l'image
- Compresser les images d'un document
- Habillage du texte autour d'une image
- Formes automatiques
- Personnalisation d'une forme
- **Graphiques**
- Effets typographiques
- Graphiques SmartArt
- Insérer des vidéos en ligne

# www.dm-formation.fr

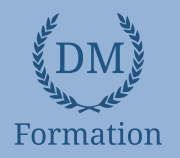

- Interfaçage d'un appareil photo numérique
- Tri de données
- Symboles et caractères spéciaux
- Equations
- Notes
- Création de lettres à en-tête
- Création d'une lettre type
- Numérotation des pages
- Traduction dans Word
- Publipostage
- Envoyer par e-mail un document Word
- Création d'une page Web
- Multicolonnage
- Commentaires
- Automatiser les tâches répétitives avec une macro
- Affecter un raccourci clavier à une macro
- Personnaliser le ruban
- Compléments pour Office

# **Foire aux questions Groupes de travail et protection**

- Restrictions d'édition
- Protection de documents
- Le mode protégé de Word
- Suivi des modifications
- Partager un document
- Coéditer un document
- Comparer deux documents
- Sauvegarder un document au format PDF ou XPS

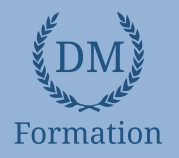

#### *Microsoft Office Excel 2016 - Vidéo* **ND**

# **Objectifs pédagogiques**

Avec cette formation **Excel 2016**®, vous pourrez en **108 leçons**, maitriser l'intégralité des fonctionnalités d'Excel : saisir des données, utiliser les fonctions courantes et avancées, les mises en forme conditionnelles, les tableaux croisés dynamiques et même les macros.

#### **Temps moyen de formation**

5 heures

**Système d'évaluation**

NON

#### **Pré requis technique**

- Navigateur web : Edge, Chrome, Firefox, Safari
- Système d'exploitation : Mac ou PC, smartphone

- Vidéo
- Norme SCORM

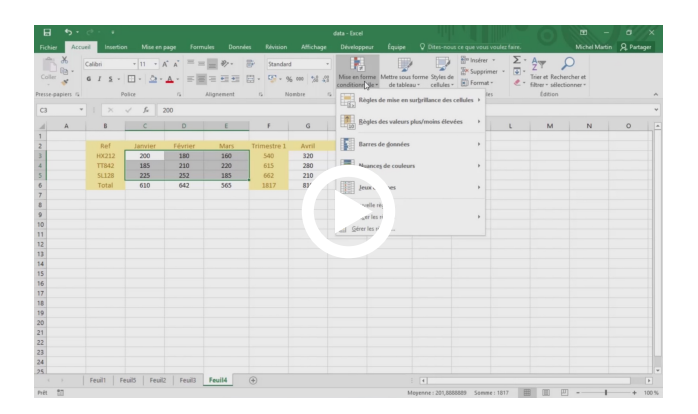

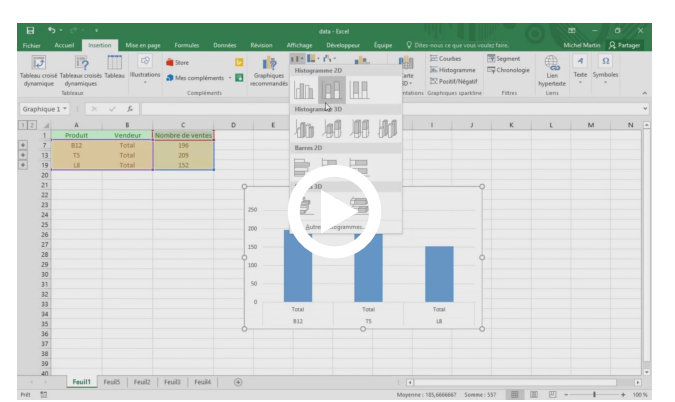

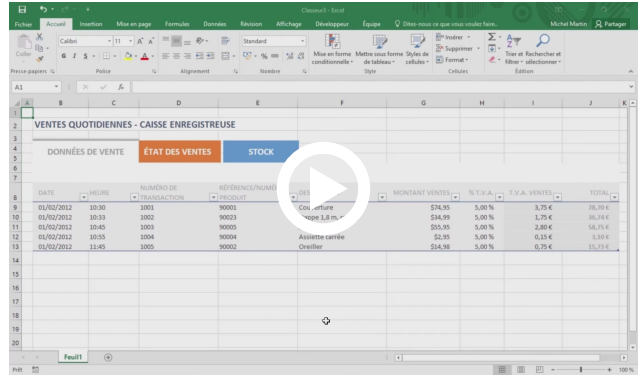

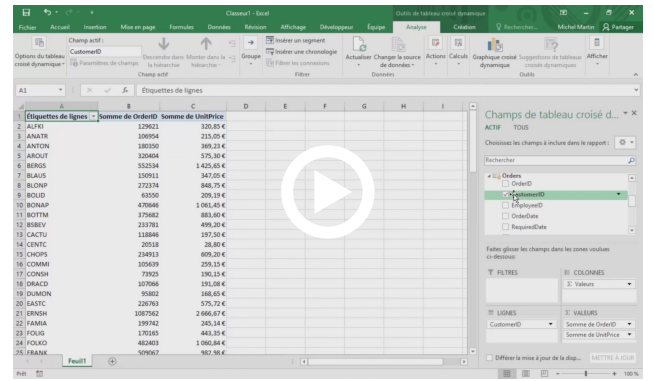

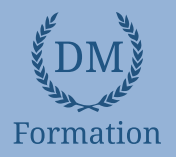

#### *Détail formation : Excel 2016 - Vidéo* **ND**

# **Bien démarrer avec Excel**

- Lancer Excel
- Premier contact avec Excel
- Première utilisation du ruban
- La vue Backstage
- Formats et extensions
- Raccourcis clavier
- Aide en ligne
- Le menu contextuel de la souris
- Personnaliser le ruban

# **Gestion de fichiers**

- Création d'un nouveau classeur vierge
- Création d'un nouveau classeur basé sur un modèle
- Ouvrir un classeur récent
- Ouvrir un classeur existant
- Sauvegarder le classeur en cours d'édition
- Impression d'un classeur
- Ajouter une feuille dans un classeur
- Supprimer une ou plusieurs feuilles de calcul dans un classeur
- Envoyer un classeur par e-mail
- Exporter un classeur au format PDF ou XPS
- Le mode protégé d'Excel 2016
- Partager un classeur
- La fonctionnalité Rechercher (Dites-nous ce que vous voulez faire)
- Recherches dans Bing sans quitter Excel

#### **Sélection de mouvements**

- Se déplacer dans une feuille de calcul
- Définir une zone de saisie
- Couper, copier et coller
- Couper/Copier/Coller évolué
- Presse-papiers évolué
- Transposer des données
- Supprimer des données dans une feuille de calcul
- Recherches dans un classeur
- Recherches et remplacements
- Recopie de cellules

# **Travailler avec les feuilles de calcul**

- Saisie de données
- Corrections en cours de frappe
- Listes personnalisées
- Remplissage instantané
- **Formules**
- Empêcher l'affichage des formules
- Séries de données
- Nommer une plage de cellules
- L'Assistant Fonction
- Calcul automatique
- Suivi des modifications
- Comparaison de classeurs
- Tri de données
- Filtrage des données
- Automatiser les tâches répétitives avec une macro
- Affecter un raccourci clavier à une macro
- Coéditer un classeur (Partager dans le ruban)
- **Equations**
- Définir une page web avec Excel
- Utiliser un classeur partout dans le monde
- Importer des données externes
- Obtenir et transformer
- Combinaison de données
- **Consolidation**
- Valeur cible et solveur
- Tableau croisé dynamique
- Analyse de données issues de plusieurs tables
- Analyse rapide
- Compléments pour Office
- Cartes Bing
- Complément People Graph
- Définir et mettre en forme un tableau
- Filtrer un tableau

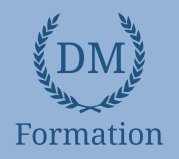

# **Affichage et mise en page Les illustrations**

- Supprimer lignes et colonnes
- Insérer lignes et colonnes
- Supprimer des cellules
- Insérer des cellules
- Modifier la hauteur des lignes
- Modifier la largeur des colonnes
- Mise en forme de cellules numériques
- Alignement et orientation des cellules
- Centrage sur plusieurs colonnes
- Mise en forme des cellules
- Mise en forme conditionnelle
- Segments
- Copier une mise en forme
- Supprimer la mise en forme
- Mise en forme à l'aide d'un thème
- Protection d'un classeur
- Protection d'une feuille de calcul
- Ajouter des commentaires dans une feuille
- Figer les volets
- Le mode Plan
- Aperçu avant impression et impression
- Modifier les marges de l'impression
- En-têtes et pieds de page
- Mise en place d'une feuille de calcul pour l'impression

- L'outil de capture d'écran
- Insérer une image
- Modifier la taille d'une image
- Effets artistiques
- Supprimer l'arrière-plan d'une image
- Compresser les images dans un classeur
- Formes automatiques
- Personnaliser une forme
- Effets typographiques
- Représenter des données numériques par un graphique
- Personnaliser un graphique
- Imprimer un graphique
- Graphiques recommandés
- Graphiques croisés dynamiques
- Graphiques SmartArt
- Graphiques Sparkline
- Prévisions en un clic
- Cartes 3D

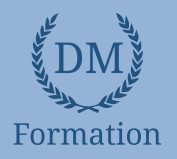

# *Microsoft Office PowerPoint 2016 - Vidéo*

# **Objectifs pédagogiques**

Avec cette formation **PowerPoint 2016**®, vous pourrez en **90 leçons** maitriser l'intégralité des fonctionnalités de PowerPoint : personnaliser et modifier une présentation, présenter des données, dessiner avec PowerPoint, les règles de présentation.

#### **Temps moyen de formation**

5 heures

**Système d'évaluation**

NON

#### **Pré requis technique**

- Navigateur web : Edge, Chrome, Firefox, Safari
- Système d'exploitation : Mac ou PC, smartphone

- Vidéo
- Norme SCORM

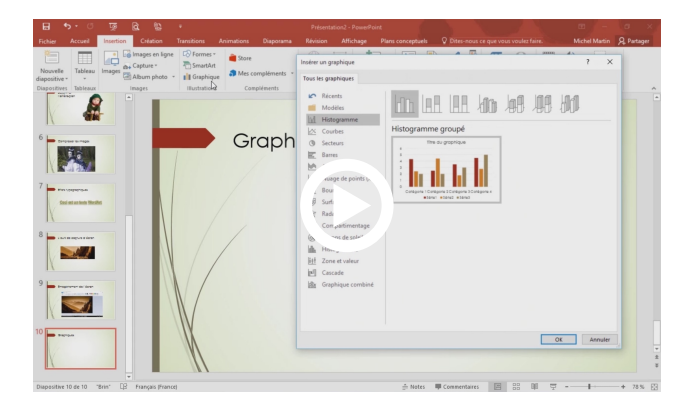

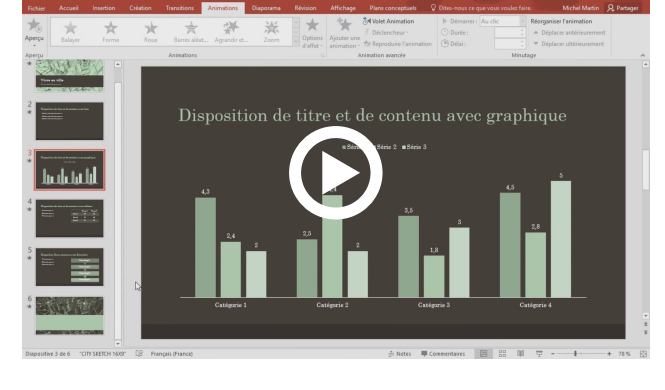

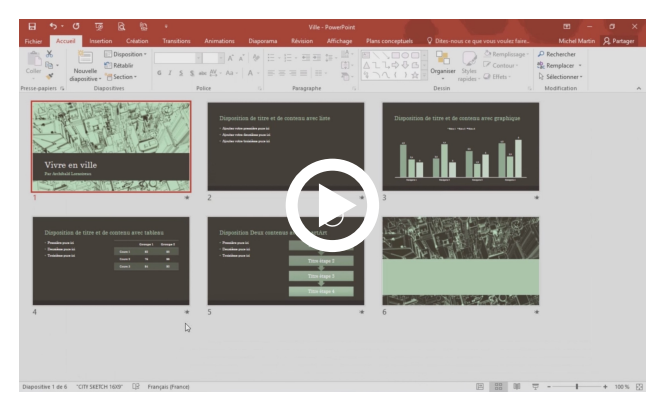

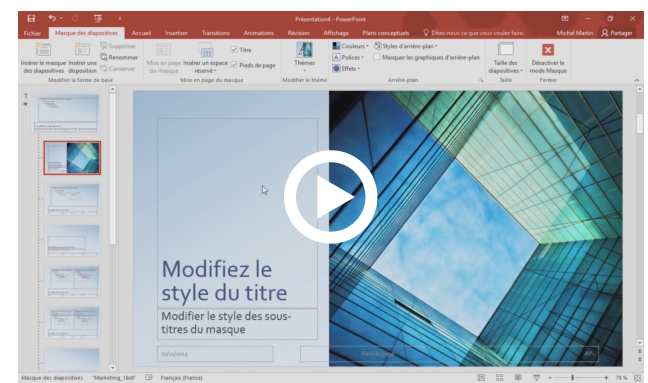

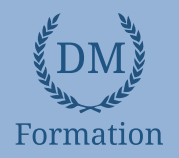

# *Détail formation : PowerPoint 2016 - Vidéo*

### **Premiers pas**

- Que peut-on faire avec PowerPoint ?
- Les vues de PowerPoint
- **Terminologie**
- Lancer PowerPoint
- La fenêtre de PowerPoint
- Première utilisation du ruban
- La vue Backstage
- Définition du dossier de travail
- Couper, copier, coller
- Couper-copier-coller évolué

#### **Premières présentations**

- Définir une nouvelle présentation
- Modifier un modèle existant
- Album photo
- Ouvrir une présentation existante
- Enregistrer une présentation
- Insérer une diapositive dans une présentation

#### **Bonnes pratiques**

- La barre d'outils Accès rapide
- Travailler avec des versions antérieures de PowerPoint
- Raccourcis vers les éléments du ruban
- Sauvegarde automatique
- Associer des mots-clés à une présentation
- Retrouver une présentation par ses mots-clés
- La fonctionnalité Rechercher
- Recherches dans Bing sans quitter PowerPoint

#### **Ajouter des objets aux présentations**

- Conseils utiles
- Utilisation de texte
- Ajouter une image locale dans une diapositive
- Ajouter des images en ligne dans une diapositive
- Effets artistiques
- Supprimer l'arrière-plan d'une l'image
- Compresser les images d'une présentation
- Effets typographiques
- L'outil de capture d'écran
- Ajouter un fichier audio
- Enregistrer un commentaire audio
- Ajouter une vidéo locale
- Ajouter une vidéo en ligne
- Appliquer des effets spéciaux à une vidéo
- Enregistrement de l'écran
- Représenter des données numériques par un graphique
- Importer un graphique Excel
- Formes automatiques
- Personnalisation d'une forme
- Graphiques SmartArt
- Insérer un tableau dans une diapositive
- Incorporer un tableau dans une diapositive
- Utiliser des tableaux existants
- Importer du texte Word
- **Equations**
- Ajouter des notes manuscrites

#### **Annotations et mise en forme des diapositives**

- Ajouter des notes
- Ajouter des commentaires
- En-têtes et pieds de page
- Modifier l'arrière-plan des diapositives
- Un logo sur toutes les diapositives
- Modifier les polices utilisées dans une présentation
- Aligner des objets
- Fusionner des formes
- Grouper et dissocier des objets
- Superposer des objets
- Convertir un tracé en formes
- Convertir un texte en graphique SmartArt
- **Impression**

# **Présentations**

- Lancer une présentation
- Le mode Présentateur
- Les boutons d'action
- Diffuser une présentation sur le Web
- Imprimer des résumés papier
- Incorporer les polices dans une présentation
- Créer un package sur CD-ROM
- Diaporamas personnalisés
- Enregistrer une présentation sous la forme d'un diaporama
- Configuration des timings pour un diaporama

# www.dm-formation.fr

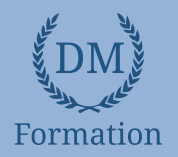

- Ajouter des transitions
- Animer textes et objets
- Mouvements
- Ajouter des effets sur le texte
- Modifier la taille d'une image
- Ajouter des liens dans une présentation
- Corrections pendant la frappe
- La trieuse de diapositives
- Personnaliser le ruban
- Le mode protégé
- Compléments pour Office
- Plans conceptuels

# **Techniques avancées Travailler à plusieurs dans Powerpoint**

- Envoyer une présentation par e-mail
- Formats PDF et XPS
- Envoyer une présentation au format PDF ou XPS
- Protéger une présentation
- Coéditer une présentation

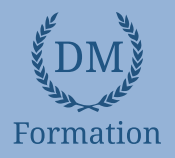

#### *Microsoft Office Outlook 2016 - Vidéo* **ND**

# **Objectifs pédagogiques**

Avec cette formation **Outlook 2016**®, vous pourrez en **75 leçons** maitriser l'intégralité des fonctionnalités d'Outlook : messages, contacts et carnet d'adresses, calendrier et rendez-vous, tâches…

#### **Temps moyen de formation**

4 heures

**Système d'évaluation**

NON

#### **Pré requis technique**

- Navigateur web : Edge, Chrome, Firefox, Safari
- Système d'exploitation : Mac ou PC, smartphone

- Vidéo
- Norme SCORM

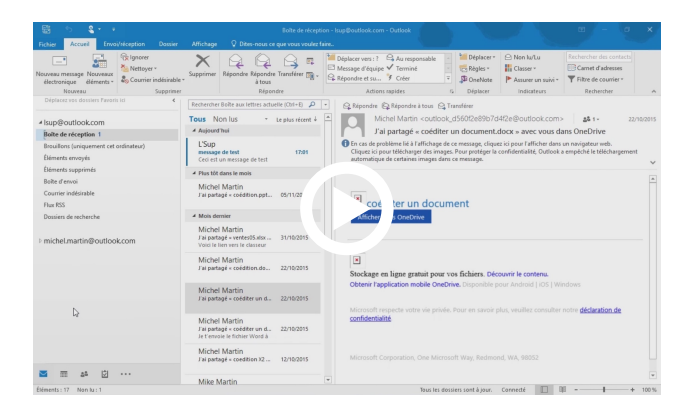

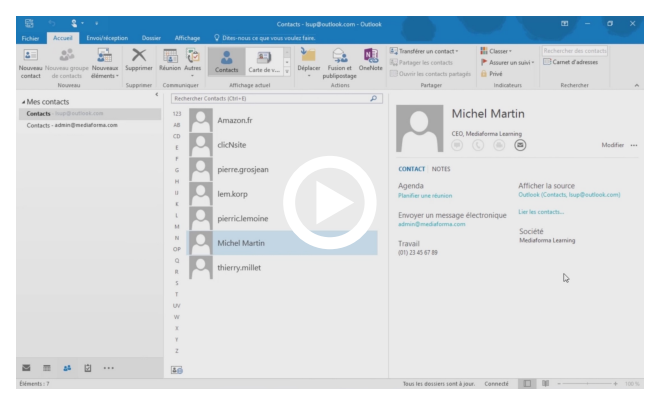

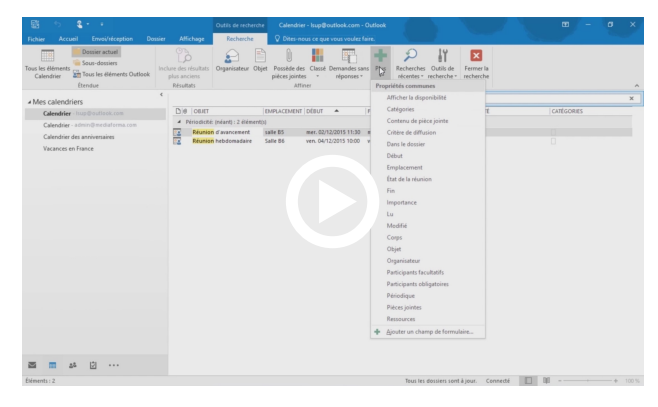

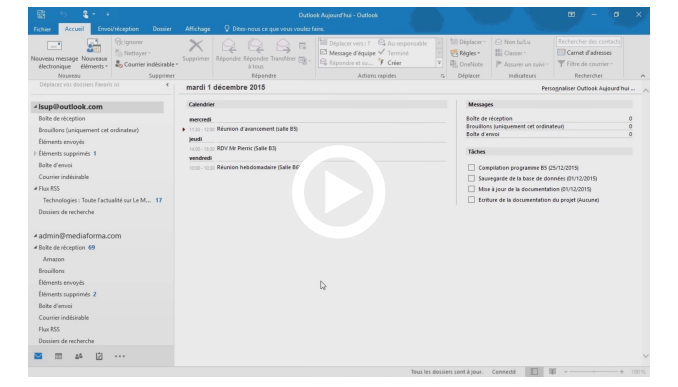

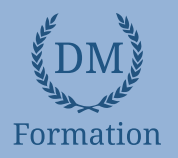

#### *Détail formation : Outlook 2016 - Vidéo* **NDP**

#### **Premiers pas**

- Lancer Outlook
- Première utilisation du ruban
- Création d'un compte de messagerie
- Utiliser plusieurs comptes e-mail
- La fenêtre Outlook
- La barre d'outils Accès rapide
- Forcer le mode tactile ou classique d'Outlook
- La fonctionnalité Rechercher
- Recherches dans Bing sans quitter Outlook

# **Le module Courrier**

- Le volet Boîte de réception
- Le volet Contacts
- Le dossier Boîte d'envoi
- Afficher plusieurs lignes dans l'en-tête des messages
- Le filtre de courrier indésirable
- Créer un nouveau message
- Envoyer un message à plusieurs destinataires
- Mise en forme d'un message
- Liens hypertextes
- Ajouter des illustrations dans un message
- Ajouter une forme dans un message
- Ajouter un diagramme dans un message
- Ajouter un graphique dans un message
- Insérer un tableau dans un e-mail
- Insérer un effet typographique dans un message
- Ajouter une capture d'écran dans un message
- Insérer un fichier dans un message
- Redimensionner les images jointes avant de les envoyer

# **Plus loin avec le module Courrier**

- Envoyer des fichiers joints stockés sur OneDrive
- Envoyer des fichiers volumineux stockés sur OneDrive
- Signature électronique
- Cartes de visite
- Vérification de l'orthographe et de la grammaire
- Envoyer et recevoir des messages
- Faire suivre des messages
- Organiser les messages reçus
- Répondre à un message
- Suivi de messages
- Imprimer des messages e-mail
- Actions rapides
- Alléger la boîte de réception
- Dossiers favoris
- Recherche dans une boîte de réception
- Dossiers de recherche
- Création d'un dossier de recherche personnalisé
- Utiliser un papier à lettres

# **Le module Calendrier**

- Premiers pas
- Plusieurs calendriers en même temps
- Définir un rendez-vous
- Définir une nouvelle réunion
- Définir une nouvelle tâche
- Imprimer un calendrier
- Envoyer son calendrier via e-mail
- Recherche d'informations dans un calendrier
- Prévisions météo

# **Le module Contacts**

- Créer une carte de visite
- Premiers pas avec le module Contacts
- Accéder à un contact et le modifier
- Utiliser les contacts
- Créer une liste de contacts
- Publipostage
- Imprimer une liste de contacts
- Faciliter l'accès à vos contacts préférés

# **Les autres modules**

- Affecter une tâche
- Imprimer la liste des tâches
- Le module Notes
- Outlook aujourd'hui
- Gestion des flux RSS dans Outlook

# **Personnaliser Outlook**

- Définir un format d'e-mail par défaut
- Correction pendant la frappe
- Recherche instantanée
- Réorganiser automatiquement les messages reçus
- Afficher un message d'alerte
- Répondre automatiquement aux messages reçus en cas d'absence
- Personnaliser le ruban d'Outlook

# www.dm-formation.fr